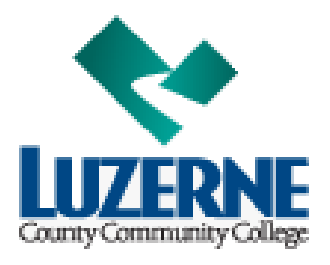

# **Purchase of MyMathLab Student Access Code from LCCC Online Bookstore**

# **Using Financial Aid:**

Student ID

**1). Signon to LCCC Bookstore website:**

<https://www.bkstr.com/luzernecccstore/shop/textbooks-and-course-materials>

# **2). Enter your Student ID and click ENTER: 2). Click on FIND COURSES:**

**Get Your Textbooks** 

Find the books you need with your Student ID.

Your Student ID is 7 digits in length. Example: 0123456

**ENTER** 

# **Get Your Textbooks**

Make your selections below to find your textbooks.

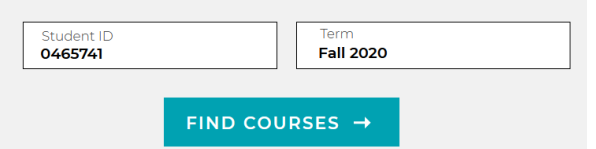

# **3). Find your Math course in the list choose length of access desired.**

### **OPTION1**

MyLab Math with Pearson eText -- Standalone **Access Card -- for Calculus: Early Transcendentals** 

### **OPTION 2**

MyLab Math with Pearson eText -- 18 Week  $\bm{+}$ **Standalone Access Card -- for Calculus: Early Transcendentals** 

**2-year access code 2 or more semester courses**

 **MAT151-251-252**

 **MAT109-110**

**18-week access code**

 **1 semester courses (All other MAT courses)**

# **4). Check to select and click ADD ITEM TO BAG and proceed to CHECKOUT.**

CHECKOUT →

You will then sign in to your account to use your Financial Aid. The DELIVERY of the MyMathLab access code will be electronic to your email.

**5).** Sign on to your email and check for an email from **Follett/Brytewave.** (It may take up to an hour to receive the email after purchase from the LCCC online bookstore). Follow the steps in your email to do the following:

- a. Go to [https://brytewave.redshelf.com/.](https://brytewave.redshelf.com/)
- b. Create your account, reset your password or log in.
- c. Enter the *16-character alpha-numeric PIN* from **your receipt**:

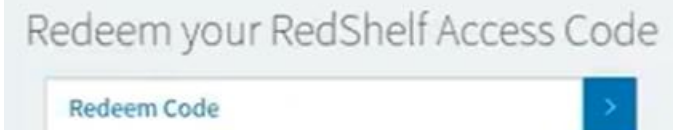

- d. You will now see your *MyMathLab Access Code* (**needed in Step 10**).
- **6). Signon to Blackboard Learn, and go into your MyMathLab course.**

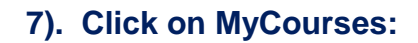

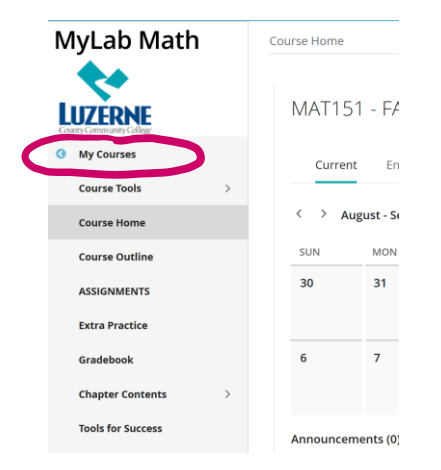

## **7). Click on MyCourses: 8). Click on Upgrade access in pink box:**

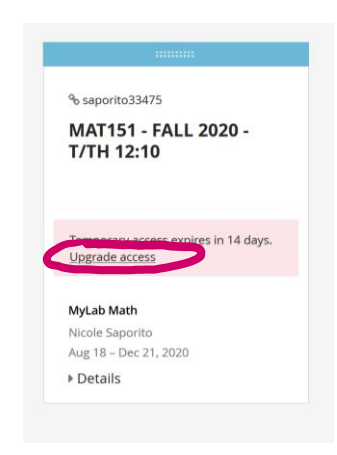

A prepaid access code might come with your textbook or in a separate kit.

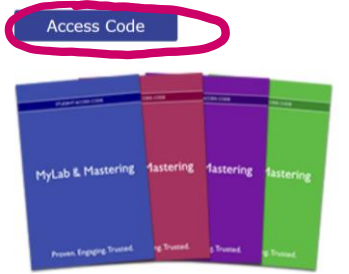

# **9). Click Access Code. 10). Enter MyMathLab Access Code from Step 5.**

#### **Access Code**

Enter a prepaid access code in the boxes, or paste the entire access code into the first box.

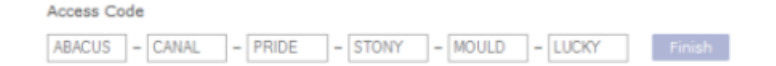